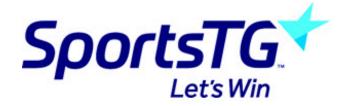

## Changing the order of news articles

Last Modified on 29/07/2016 2:17 pm AEST

Articles are sorted by date so to change the order of news articles you will need to change the date and/or time.

1. Click the icon next to the article you want to move, then click 'Edit' from the popup menu.

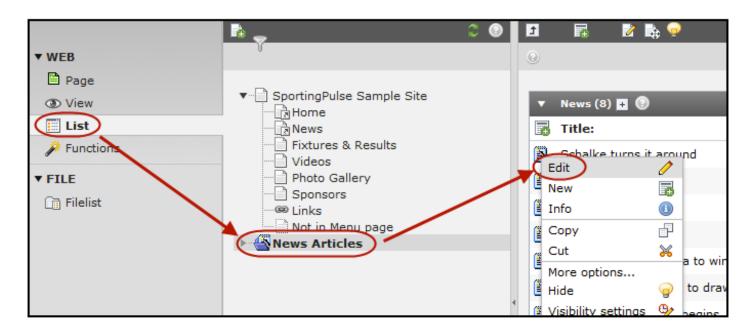

2. Change the 'Date/Time:' settings so that the article appears where you want it. (Articles will be listed on your website with the newest ones first)

| General       | Special | Media | Categories & Relations | Access |
|---------------|---------|-------|------------------------|--------|
|               |         |       |                        |        |
| Archive date: |         |       |                        |        |
| Author:       |         |       |                        |        |

3. Click Save/Close.

## **Related Articles**

[template("related")]